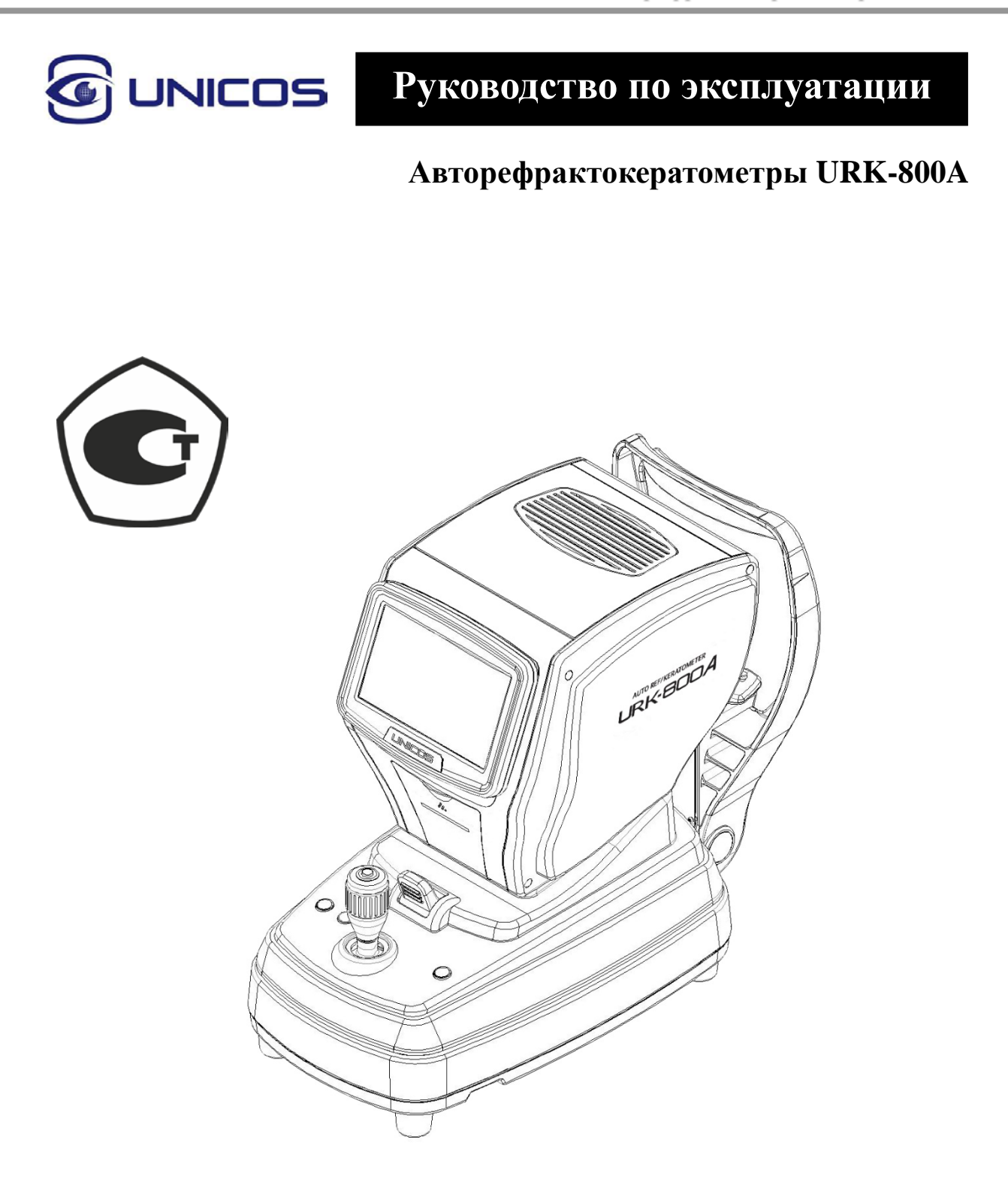

**Версия 1.03 UNICOS Co., Ltd** [http://www.e-unicos.com](http://www.e-unicos.com/)

**ПЕРЕД НАЧАЛОМ РАБОТЫ С ПРИБОРОМ ВНИМАТЕЛЬНО ПРОЧИТАЙТЕ ДАННОЕ РУКОВОДСТВО ПО ЭКСПЛУАТАЦИИ**

### Содержание

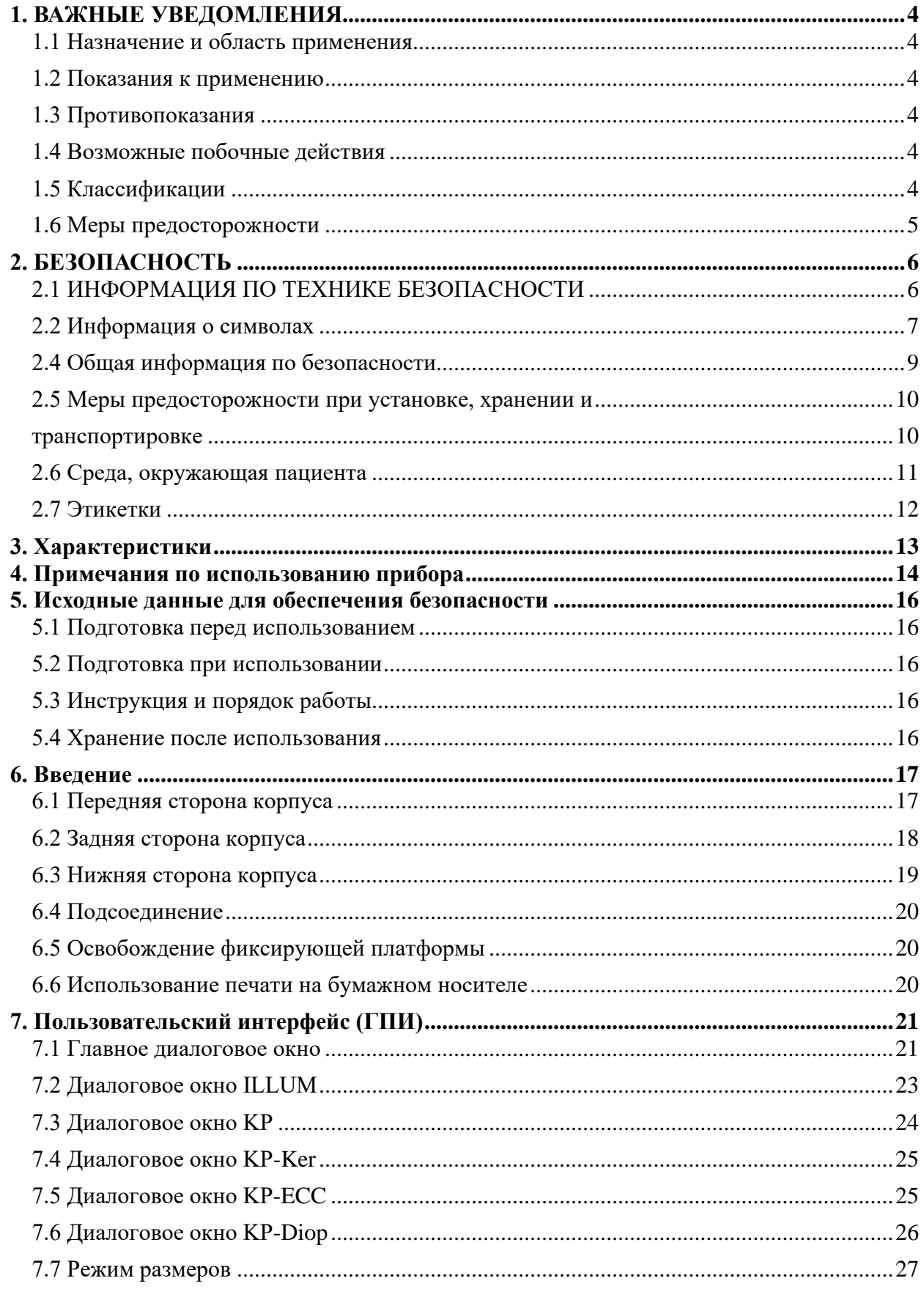

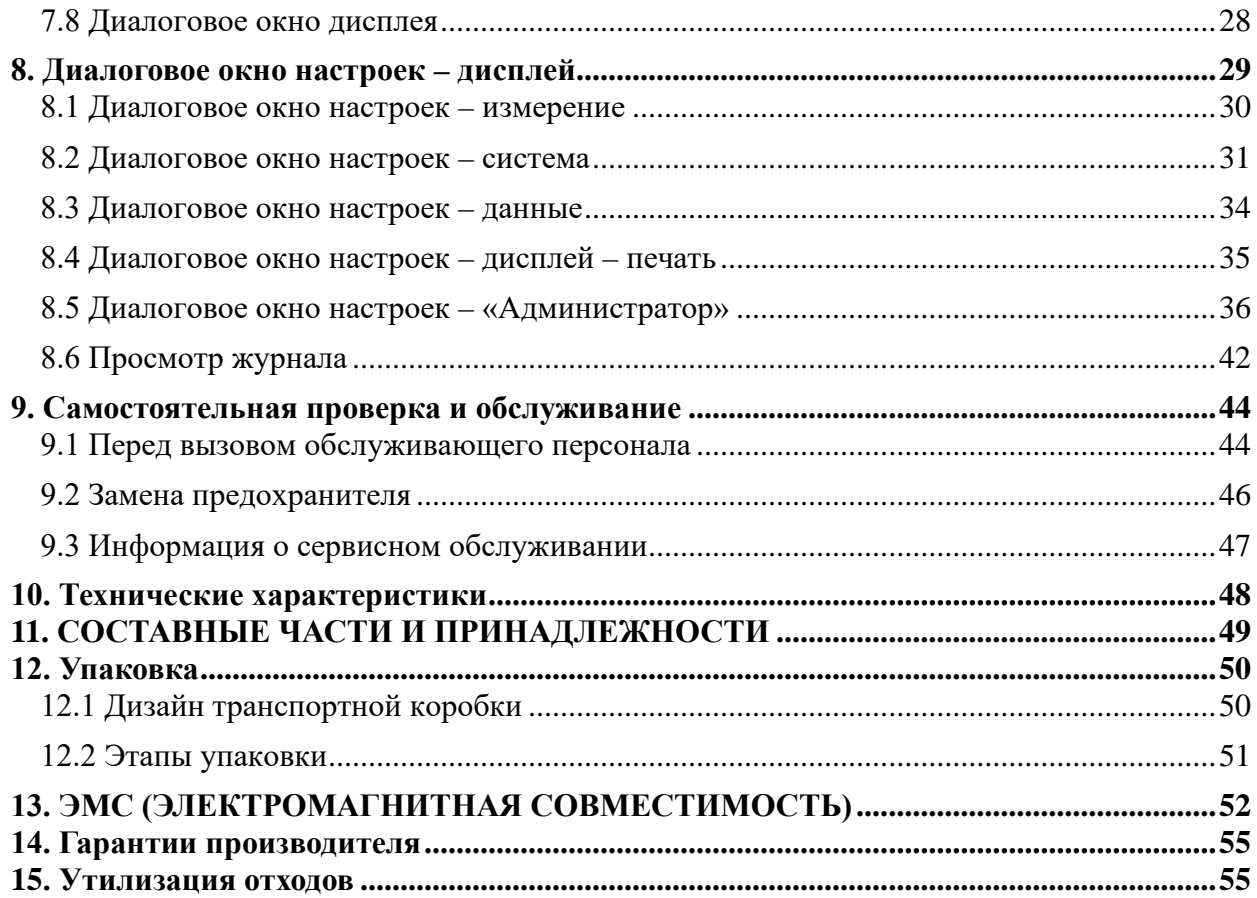

## <span id="page-3-0"></span>**1. ВАЖНЫЕ УВЕДОМЛЕНИЯ**

### <span id="page-3-1"></span>**1.1 Назначение и область применения**

Авторефрактокератометр **URK-800A** используется для определения начальных объективных значений преломления глаза пациента в рабочем процессе рефракции для составления лечебных предписаний офтальмолога при миопии, гиперметропии и астигматизме.

Авторефрактокератометр **URK-800A** может применяться в лечебных или лечебнопрофилактических учреждениях в отделениях офтальмологии.

### <span id="page-3-2"></span>**1.2 Показания к применению**

Авторефрактокератометр **URK-800A** предназначен для эффективного измерения параметров глаза человека и предписания очков и контактных линз. URK-800A использует широкий диапазон измерений от -25 дптр до +22 дптр, могут выполняться даже измерения для пациентов с сильной миопией.

### <span id="page-3-3"></span>**1.3 Противопоказания**

Пациенты с заболеваниями глаз, глаукомой и дети в возрасте младше 7 лет не должны подвергаться исследованию, поскольку трудно выполнить точные измерения.

### <span id="page-3-4"></span>**1.4 Возможные побочные действия**

Отсутствуют.

### <span id="page-3-5"></span>**1.5 Классификации**

#### **[Классификация согласно положениям Директивы ЕС о медицинских изделиях 93/42/ЕЕС]: Класс IIa**

URK-800A классифицируется как изделие Класса IIa.

#### **[Форма защиты от поражения электрическим током]: Класс I**

URK-800A классифицируется как изделие Класса I.

Настоящее изделие всегда защищено, при подсоединении электропитания оно должно быть всегда подключено к кабелю электропитания с защитным заземлением, поставляемому в комплекте. Изделия Класса I представляют собой изделия, в которых защита от поражения электрическим током не обусловлена исключительно базовой изоляцией, однако предусматривает принятие дополнительных мер предосторожности таким образом, чтобы исключить напряжение на средствах, предоставленных для подсоединения изделия к защитному проводнику (заземлению) в стационарной проводке установки, в случае неисправности базовой изоляции. Следует использовать розетку электропитания, оснащенную заземляющим выводом.

#### **[Степень защиты от поражения электрическим током]: Рабочая часть типа В** URK-800A классифицируется как изделие с рабочей частью типа В.

#### **[Степень защиты от попадания жидкостей]: IPX0**

URK-800A классифицируется как изделие со степенью защиты IPX0.

#### **[Степень защиты от воспламенения]**

URK-800A классифицируется как изделие, непригодное для эксплуатации в условиях возможного воспламенения. Эксплуатация вблизи воспламеняющихся материалов недопустима.

# **[Классификация в зависимости от потенциальной световой опасности]**

Группа 1.

#### **[Рекомендуемые производителем методы стерилизации или дезинфекции]**

Упор для головы и подбородник следует перед каждым пациентом протирать салфеткой, смоченной в мыльной воде, а также стандартным 70 %-м изопропиловым спиртом.

#### **[Режим работы]**

Классификация URK-800A: продолжительный режим работы.

### <span id="page-4-0"></span>**1.6 Меры предосторожности**

Сбои настоящего изделия могут быть вызваны электромагнитными волнами, вызываемыми переносными персональными телефонами, приёмопередающими станциями, радиоуправляемыми игрушками и т.д.

Обязательно избегать наличия предметов, которые влияют на данное изделие, рядом с ним. Следует использовать под наблюдением медицинского персонала учреждения здравоохранения.

Информация в настоящей публикации была тщательно проверена и считается абсолютно верной на момент публикации. Однако производитель URK-800A не несет никакой ответственности за возможные ошибки или упущения, или за любые последствия из-за неиспользования информации, содержащейся в данном документе.

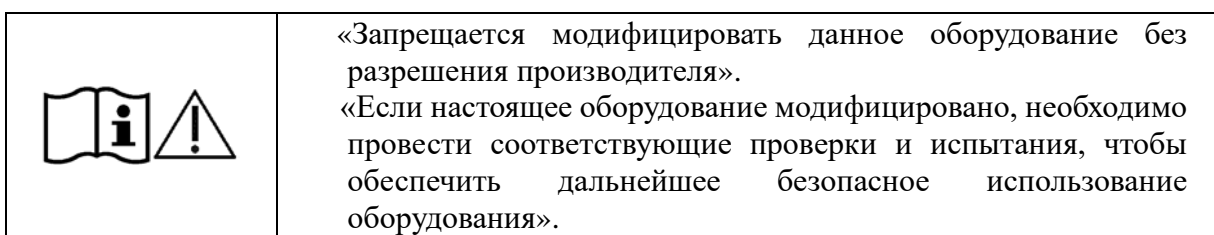

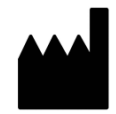

**«ЮНИКОС Ко., Лтд.» (UNICOS Co., Ltd.) АДРЕС: 282-30, Munji-ro, Yuseong-gu, Daejeon, Republic of Korea**

**Тел.: +82-42-581-0048 Факс: +82-42-581-0053**

Все права защищены.

В соответствии с законодательством об авторском праве данное руководство не может быть скопировано, полностью или частично, без предварительного письменного согласия производителя URK-800A.

## <span id="page-5-0"></span>2. БЕЗОПАСНОСТЬ

### <span id="page-5-1"></span>2.1 ИНФОРМАЦИЯ ПО ТЕХНИКЕ БЕЗОПАСНОСТИ

Вспомогательное оборудование, подключаемое к аналоговому и цифровому интерфейсам, должно быть сертифицировано согласно требованиям соответствующих стандартов IEC/EN (например, стандарта IEC/EN 60950 для оборудования для обработки данных и IEC/EN 60601-1 для медицинского оборудования).

Кроме того, все конфигурации должны соответствовать требованиям стандарта EN 60601-1-2:2007. Любое лицо, осуществляющее подключение дополнительного оборудования к сигнальному входу или сигнальному выходу, выполняет конфигурацию медицинской системы и, следовательно, несет ответственность за соответствие этой системы требованиям системного стандарта EN 60601-1:2006 + A1:2013.

В случае сомнений слелует обрашаться в отдел технического обслуживания или к местному представителю.

Для стран-участниц ЕС

• Следующий знак, наименование и адрес представителя в ЕС свидетельствуют о соответствии изделия требованиям Директивы Совета о медицинских изделиях 93/42/ЕЕС от 14 июня 1993 г. с изменениями и дополнениями, внесенными в рамках Директивы 2007/47/ЕС.

ISO 15004

• В настоящем отчете содержится информация об опасности для глаз испытуемого в 15004-1:2006, соответствии  $\rm{co}$ стандартами **ISO ISO** 15004-2:2007 «Офтальмологические инструменты. Основные требования и методы испытаний. Часть 2 - Защита от опасности света». Это условие выполняется, даже когда изделие работает с максимальной интенсивностью света и максимальной апертурой! (Максимальная интенсивность - это максимальная яркость, которую способно обеспечить изделие, включая максимальную яркость, достижимую при наличии избыточного напряжения). Подробная информация об излучении при нормальном использовании данного изделия приведена ниже.

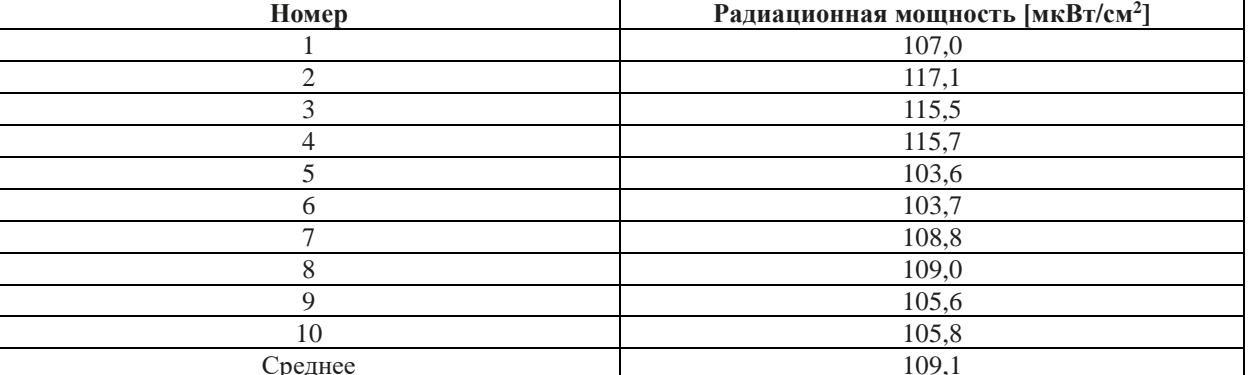

Выходная мощность излучения: ниже 117,1 мкВт/см<sup>2</sup>. Предел по ISO 15004: 100 мВт/см<sup>2</sup>.

 $\epsilon$ 

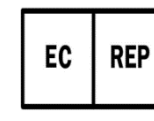

CMC Medical Devices & Drugs S.L. C/Horacio Lengo Nº 18, CP 29006, Малага, Испания

## <span id="page-6-0"></span>**2.2 Информация о символах**

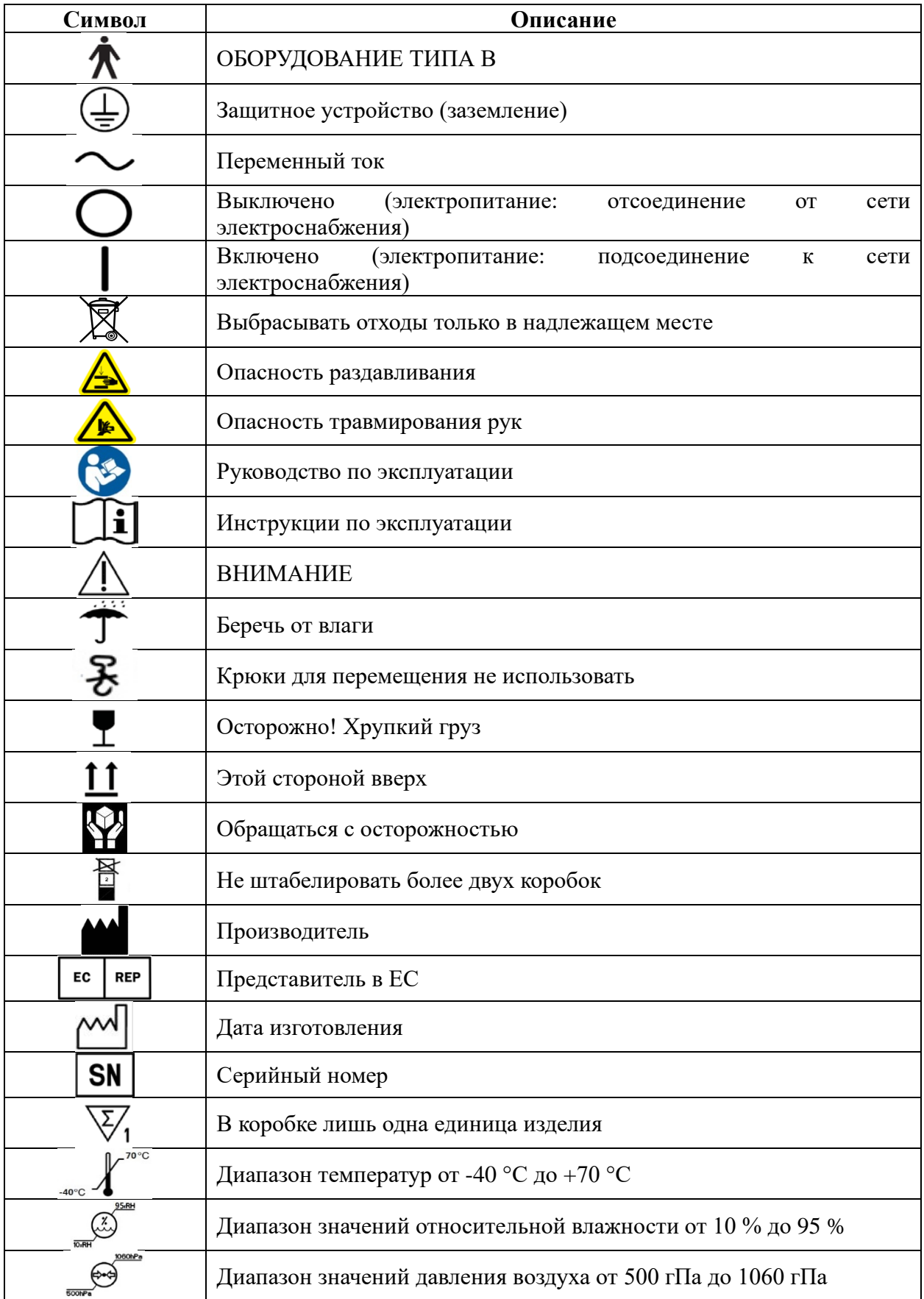

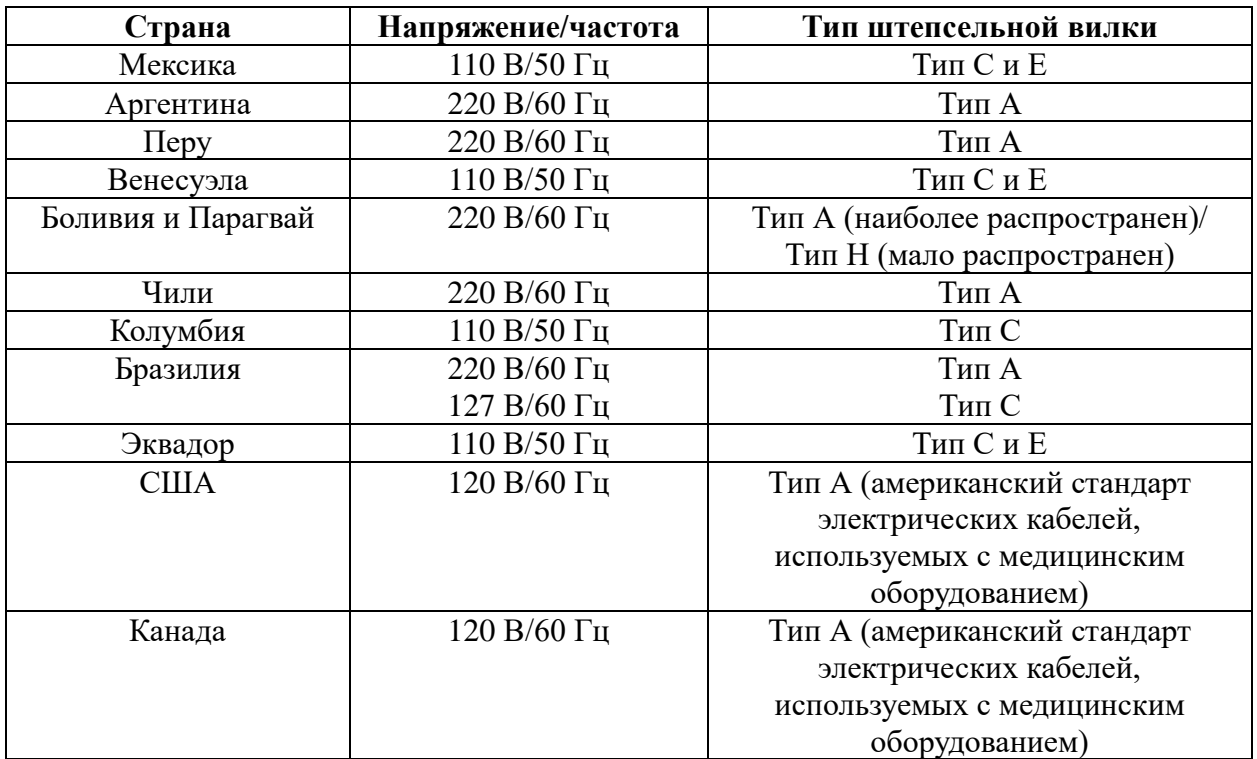

## **2.3 Тип штепсельной вилки**

### <span id="page-8-0"></span>**2.4 Общая информация по безопасности**

При наличии предупреждений или предостережений, напечатанных на предупреждающих этикетках, необходимо следовать инструкциям по безопасности, указанным в настоящем руководстве. Игнорирование таких предостережений или предупреждений при обращении с изделием может привести к травме или несчастному случаю. Следует прочитать и полностью понять руководство перед использованием настоящего изделия. Следует хранить данное руководство в легкодоступном месте.

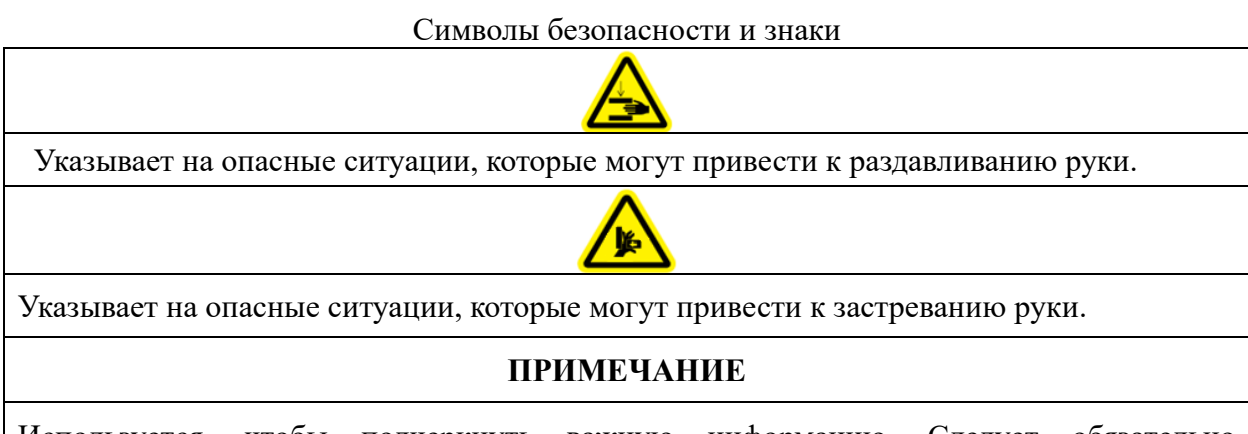

Используется, чтобы подчеркнуть важную информацию. Следует обязательно ознакомиться с данной информацией, чтобы избежать ошибок при эксплуатации.

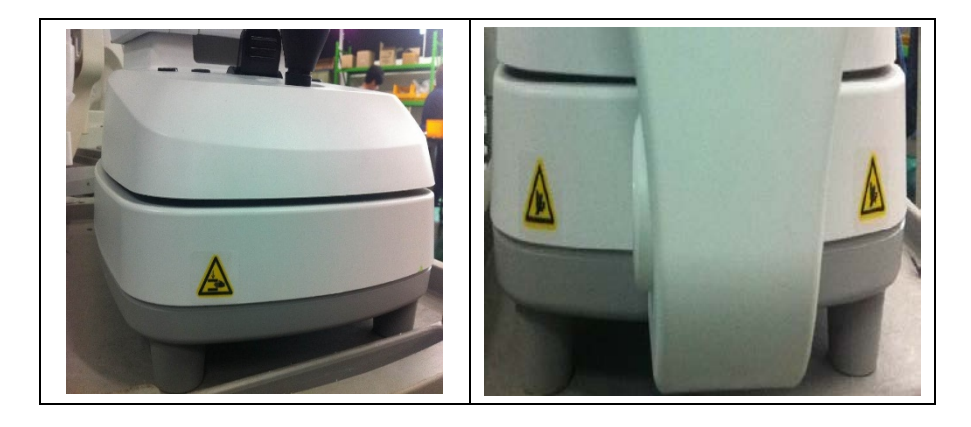

### <span id="page-9-1"></span><span id="page-9-0"></span>**2.5 Меры предосторожности при установке**, **хранении и транспортировке**

● Воздействие прямых солнечных лучей или слишком яркого внутреннего освещения может повлиять на результат точных измерений. Необходимо использовать соответствующее помещение для оптометрии.

● Необходимо соблюдать чистоту стекла объектива со стороны испытуемого. Если она загрязнена, это может привести к ошибкам или неточности измерений.

● Если изделие URK-800A не будет использоваться в течение определенного периода времени, следует отсоединить источник питания и защитить изделие с помощью пылезащитного чехла.

● В случае перемещения изделия URK-800A следует зафиксировать платформу с помощью зажимного болта и удерживающей ручки, питание всегда должно быть отключено, а затем необходимо поднять нижнюю часть изделия обеими руками.

● В случае перемещения изделия URK-800A не держать его за упор для головы.

● В случае перемещения и подключения другого устройства к URK-800A необходимо связаться с квалифицированным техником или агентом по обслуживанию и поместить оборудование на ровное место.

● Для надлежащего функционирования следует работать, хранить и перемещать изделие в следующих условиях.

#### ● **Рабочая среда:**

Температура, °С: от плюс 10 до плюс 40 Относительная влажность, %: от 30 до 90 Атмосферное давление, гПа: от 700 до 1060

#### ● **Условия хранения:**

Температура, °С: от минус 40 до плюс 70 Относительная влажность, %: от 10 до 95 Атмосферное давление, гПа: от 500 до 1060

#### ● **Условия транспортировки:**

Температура, °С: от минус 40 до плюс 70 Относительная влажность, %: от 10 до 95 Атмосферное давление, гПа: от 500 до 1060 Ударная нагрузка: 30 г при длительности 6 мс Ударная тряска: 10 г при длительности 6 мс Синусоидальная вибрация: 10 Гц ~ 500 Гц, 0,5 г

#### <span id="page-10-0"></span>**2.6 Среда**, **окружающая пациента**

Среда, окружающая пациента, представляет собой пространство, в котором существует возможность прямого контакта между пациентом или оператором и третьим лицом.

Если в среде, окружающей пациента, используется изделие другого типа, следует использовать изделие, соответствующее стандарту IEC 60601-1. Если используются изделия, не соответствующие стандарту IEC 60601-1, необходимо использовать изолирующий трансформатор для питания изделия или подключать их к дополнительному защитному заземлению.

① Среда, окружающая пациента (представлена пунктирной линией, которая распространяется ровно на 1,5 метра), ② Оборудование URK-800A, ③④ Периферийное оборудование (EN XXXXX и IEC XXXXX), ⑥ Кабель электропитания (⑤ включая защитное заземление)

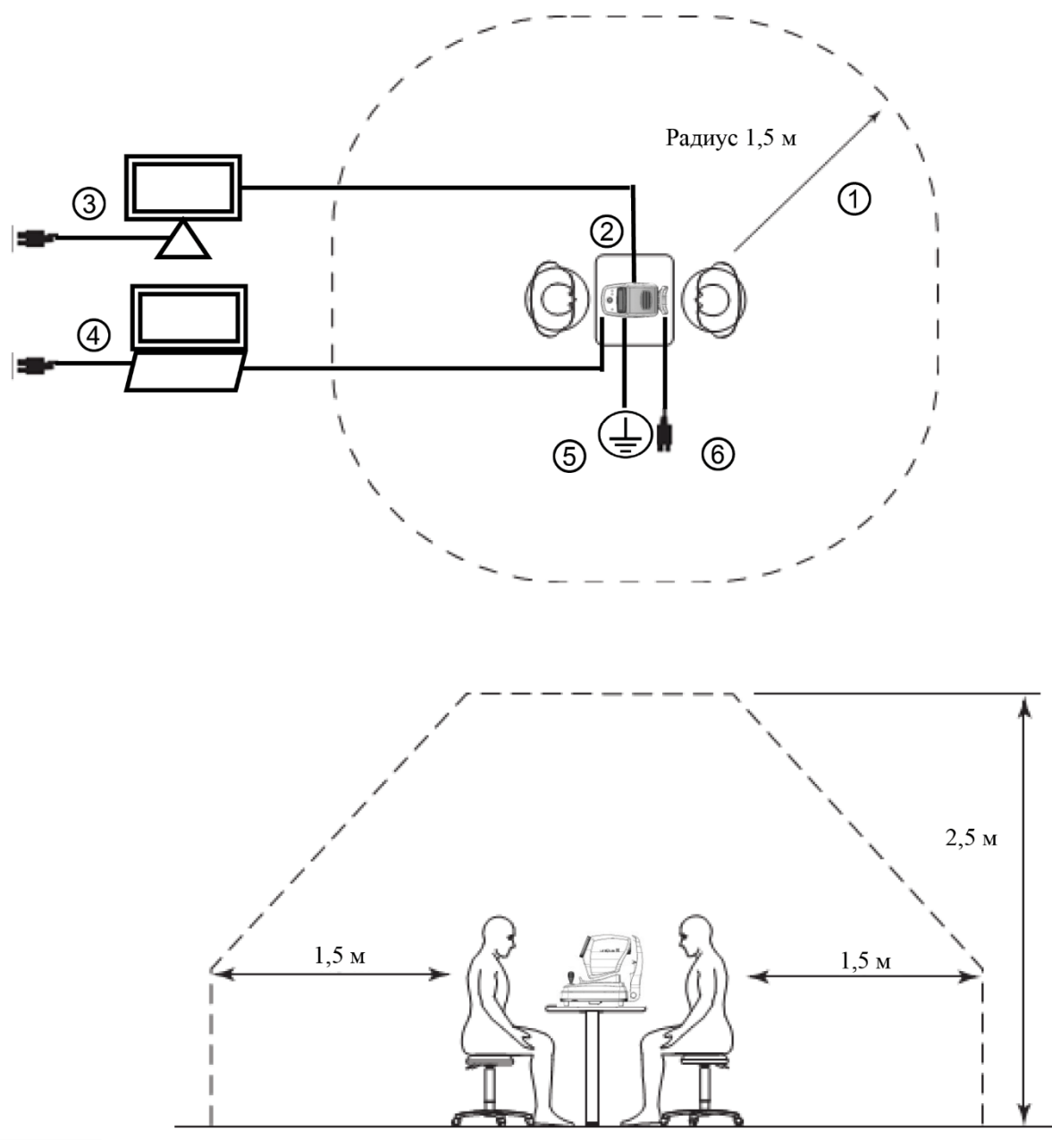

### <span id="page-11-0"></span>**2.7 Этикетки**

Для привлечения внимания оператора прикреплены следующие этикетки и обозначения:

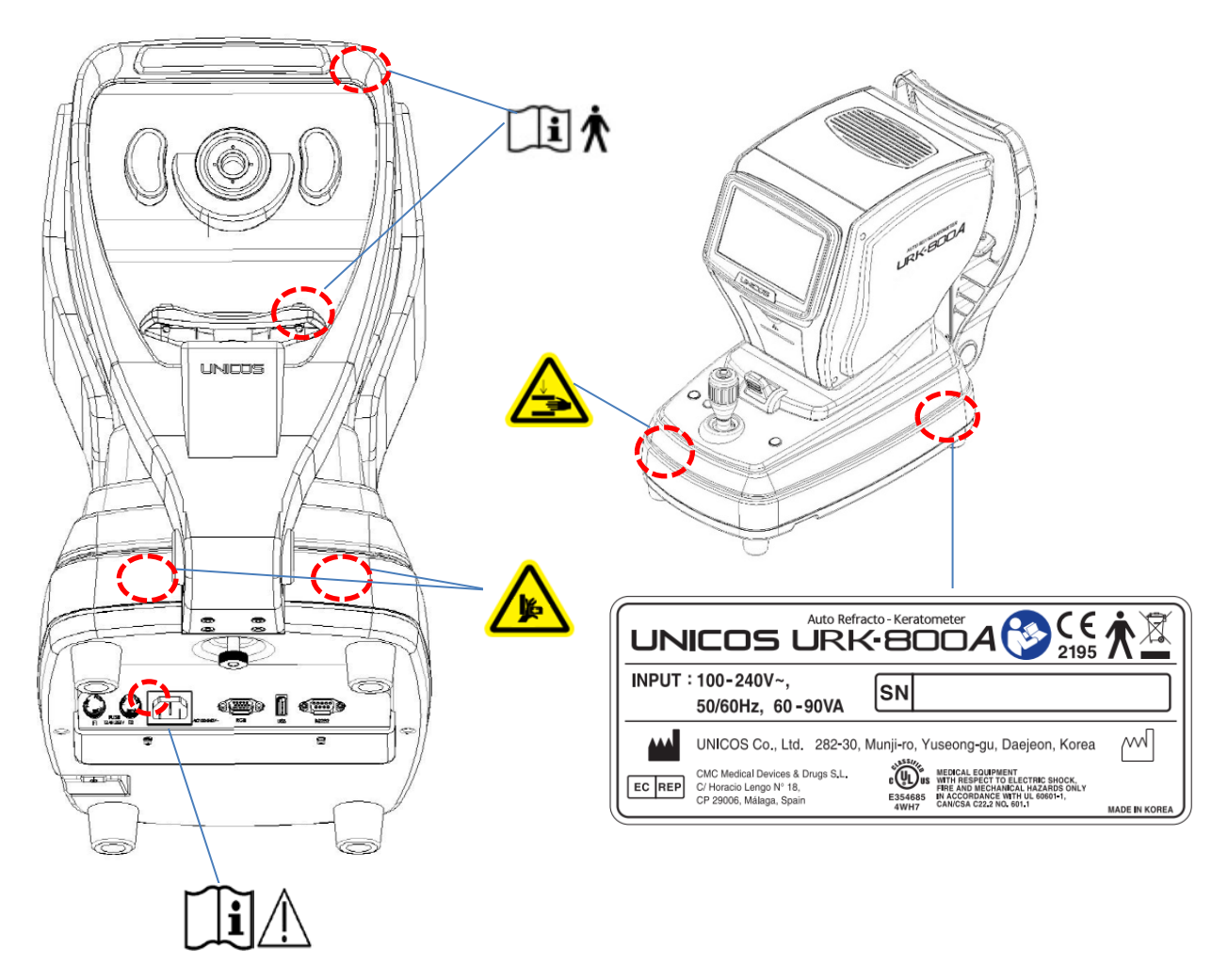

## <span id="page-12-0"></span>3. Характеристики

- $\bullet$ Поддерживаются различные измерения С помощью данного прибора можно измерить не только обычную рефрактометрию и кератометрию, но также диаметр роговицы и базовую кривую контактной линзы. Таким образом, измерения параметров глаз и составление врачебных предписаний для ношения очков и контактных линз могут быть выполнены более эффективно.
- $\bullet$ Широкий диапазон диоптрийных измерений Поскольку URK-800A охватывает широкий диапазон измерений, от -25 дптр до +22 дптр, можно проводить измерения даже у испытуемого с сильной близорукостью.
- Более точные измерения Метод создания воздушно-влажностной среды для фиксации глаза делает состояние глаз испытуемого комфортным и позволяет получать более точные данные измерений
- Простая и удобная среда пользователя Обеспечение более удобной пользовательской среды с широкоформатным 7,0дюймовым тонкопленочным (ТFT) цветным ЖК-экраном и простым и понятным дизайном.
- Развитая иллюминация Эта функция помогает наблюдать состояние катаракты глаз или поверхности контактных линз. Она способна сохранять 2 изображения каждого глаза и вести непрерывное наблюдение.
- Простое соединение с другим оборудованием Этот прибор предназначен для подключения другого оборудования, такого как ЖКмонитор.

## <span id="page-13-0"></span>**4. Примечания по использованию прибора**

![](_page_13_Picture_181.jpeg)

![](_page_14_Picture_127.jpeg)

На момент публикации информация в данном руководстве тщательно выверена и признана верной. Однако в случае ошибок и упущений при использовании информации, содержащейся в данном руководстве, компания UNICOS не несет ответственности за полученные результаты.

### <span id="page-15-0"></span>**5. Исходные данные для обеспечения безопасности**

#### <span id="page-15-1"></span>**5.1 Подготовка перед использованием**

- Не следует работать под прямыми солнечными лучами или слишком сильным освещением.

- Не хранить спирт, растворители и другие легковоспламеняющиеся пары и жидкости вблизи данного оборудования.

- Проверить напряжение.
- Проверить готовность бумаги для печати.
- Проверить правильность работы подбородника.
- Удалить пыль, особенно с объектива.

#### <span id="page-15-2"></span>**5.2 Подготовка при использовании**

- Поместить оборудование на ровном месте.
- Не ставить другие предметы на это оборудование.
- Не разбирать и не модифицировать самостоятельно.
- Выдерживать 40 минут перед работой, если изделие хранится в месте с расширенным температурным диапазоном.
- Не допускать иных лиц, кроме квалифицированного специалиста.
- Обязательно отключить изделие при долгом неиспользовании.
- Не выключать изделие до окончания инициализации. (не выключать во время загрузки)

#### <span id="page-15-3"></span>**5.3 Инструкция и порядок работы**

- Подключить вилку.
- Нажать кнопку [ВКЛ] ([ON]).
- Положить подбородок на подбородник и приложить лоб к упору для головы.
- Освободить платформу, повернув ручку платформы.
- Нажать на необходимые кнопки.
- Работать с оборудованием согласно инструкциям 7 и 9.

#### <span id="page-15-4"></span>**5.4 Хранение после использования**

- Накрыть и отключить, если изделие не будет использоваться в течение долгого времени.

- Очистить мягкой тканью, намылить и промыть, протереть насухо.
- Очистить линзу и стекло от пыли вентилятором и мягкой тканью.
- Зафиксировать, повернув ручку фиксации, и держать ровно при необходимости двигать или поднимать изделие.

- Не хранить в следующих местах:

 $(1)$  влажное место,

② в непосредственной близости от воды,

③ пыльное место и в непосредственной близости от мест, загрязненных солью или серой,

④ неровная поверхность,

⑤ в непосредственной близости от возможной вибрации или ударов,

⑥ в непосредственной близости от других легковоспламеняющихся паров или жидкостей,

⑦ в непосредственной близости от прямых солнечных лучей,

- Сохранять принадлежности и кабели для последующей эксплуатации.

### <span id="page-16-0"></span>**6. Введение**

### <span id="page-16-1"></span>**6.1 Передняя сторона корпуса**

![](_page_16_Figure_3.jpeg)

[Изображение 1] Передняя сторона

![](_page_16_Picture_125.jpeg)

[Схема 1] Передняя сторона

![](_page_17_Figure_1.jpeg)

## <span id="page-17-0"></span>**6.2 Задняя сторона корпуса**

[Изображение 2] Задняя сторона корпуса

![](_page_17_Picture_105.jpeg)

[Схема 2] Задняя сторона корпуса

## <span id="page-18-0"></span>**6.3 Нижняя сторона корпуса**

![](_page_18_Figure_2.jpeg)

[Изображение 3] Нижняя сторона корпуса

![](_page_18_Picture_131.jpeg)

[Схема 3] Нижняя сторона корпуса

### <span id="page-19-0"></span>**6.4 Подсоединение**

- Поставить URK-800A на стол.
- Подключить кабель электропитания к разъему питания.

- Проверить, что выключатель находится в позиции «ВЫКЛ» (O), подключить к электрической розетке.

### <span id="page-19-1"></span>**6.5 Освобождение фиксирующей платформы**

![](_page_19_Figure_6.jpeg)

[Изображение 5] Фиксация платформы

- Повернуть зажимной болт платформы, расположенный в нижней части корпуса, против часовой стрелки и освободить платформу.
- Поднять ручку удержания платформы прямо вперед до положения «ОТКРЫТЬ».
- Нажать на платформу влево и вправо, а затем ослабить болт крепления платформы.
- Проверить, свободно ли движется платформа.

#### <span id="page-19-2"></span>**6.6 Использование печати на бумажном носителе**

- Проверить, что бумага для печати вставлена.
- Если необходимо заменить бумагу, заменить ее новой (см. «12.2 Замена бумаги для печати»).

![](_page_19_Picture_15.jpeg)

## <span id="page-20-0"></span>7. Пользовательский интерфейс (ГПИ)

Пользовательский интерфейс реализован в виде сенсорных кнопок на изделии URK-800A. Таким образом, повышены удобство для пользователя и скорость работы. Часто используемые кнопки расположены слева и справа от рамки экрана. По умолчанию используется режим измерения. Про остальные режимы, кроме режимов измерения, и каждый режим, см. на странице описания.

### <span id="page-20-1"></span>7.1 Главное диалоговое окно

1) Главное диалоговое окно 1

![](_page_20_Figure_5.jpeg)

[Изображение 4-1] Сенсорный экран 1

![](_page_20_Picture_54.jpeg)

[Схема 4] Кнопка управления

![](_page_21_Picture_1.jpeg)

#### 2) Главное диалоговое окно 2

[Изображение 4-2] Сенсорный экран 2

![](_page_21_Picture_120.jpeg)

[Схема 4] Кнопка управления

## <span id="page-22-0"></span>7.2 Диалоговое окно ILLUM

![](_page_22_Picture_2.jpeg)

![](_page_22_Picture_37.jpeg)

![](_page_23_Figure_1.jpeg)

### <span id="page-23-0"></span>**7.3 Диалоговое окно KP**

Измерение начинается в режиме KP, измеряется значение Kerator в центре, а затем измеряется значение Kerato в 4 положениях (вверх, вниз, влево, вправо).

![](_page_23_Picture_100.jpeg)

![](_page_24_Figure_0.jpeg)

#### [Отображение результата измерения ECC]

### <span id="page-24-1"></span>**7.5 Диалоговое окно KP-ECC**

[Отображение результата измерения KER.]

![](_page_24_Figure_4.jpeg)

### <span id="page-24-0"></span>**7.4 Диалоговое окно KP-Ker**

![](_page_25_Figure_1.jpeg)

<span id="page-25-0"></span>**7.6 Диалоговое окно KP-Diop**

[Отображение результата измерения Diop]

## <span id="page-26-0"></span>**7.7 Режим размеров**

![](_page_26_Figure_2.jpeg)

![](_page_26_Picture_87.jpeg)

![](_page_27_Picture_44.jpeg)

## <span id="page-27-0"></span>**7.8 Диалоговое окно дисплея**

![](_page_27_Picture_45.jpeg)

## <span id="page-28-0"></span>**8. Диалоговое окно настроек – дисплей**

![](_page_28_Picture_2.jpeg)

![](_page_28_Picture_71.jpeg)

![](_page_29_Picture_89.jpeg)

## <span id="page-29-0"></span>**8.1 Диалоговое окно настроек – измерение**

![](_page_29_Picture_90.jpeg)

![](_page_30_Picture_66.jpeg)

## <span id="page-30-0"></span>**8.2 Диалоговое окно настроек – система**

![](_page_30_Picture_67.jpeg)

#### - Обновление ПО

![](_page_31_Picture_89.jpeg)

- 1. Подключить флеш-накопитель USB к ПК.
- 2. Отформатировать флеш-накопитель USB в формат FAT32.

![](_page_31_Picture_5.jpeg)

- 1. Скопировать прилагаемый файл (CosmosR7) на USB-накопитель.
- 2. Подсоединить USB-накопитель в левый нижний угол изделия URK-800A.

![](_page_32_Picture_100.jpeg)

1. Выбрать вкладку «Настройки» [Settings] - «Система» [System] - «Обновление» [UpDate].

2. Если USB-накопитель отсутствует, отображается сообщение «Файл обновления не найден» [Upgrade File not Found!].

![](_page_32_Picture_101.jpeg)

1. Выбрать вкладку «Настройки» [Settings] - «Администрирование» [Admin] - «Обновление» [UpDate].

2. Если на USB-накопителе есть файл обновления, отображается индикатор выполнения.

3. Если необходимо отключить питание после обновления, следует подождать 1 минуту и выключить питание.

![](_page_33_Picture_1.jpeg)

### <span id="page-33-0"></span>**8.3 Диалоговое окно настроек – данные**

![](_page_33_Picture_64.jpeg)

## <span id="page-34-0"></span>**8.4 Диалоговое окно настроек – дисплей – печать**

![](_page_34_Picture_67.jpeg)

![](_page_34_Picture_68.jpeg)

## <span id="page-35-0"></span>8.5 Диалоговое окно настроек - «Администратор»

![](_page_35_Picture_21.jpeg)

[Ввести код администратора «1234»]

### 2) Режим администратора

![](_page_36_Picture_11.jpeg)

![](_page_36_Picture_12.jpeg)

![](_page_37_Picture_35.jpeg)

3) Диалоговое окно «Изображение» (Img)

1. Перейти на экран обработки изображений

2. Загрузить изображение и проверить значения, необходимые для обработки изображения.

![](_page_37_Picture_5.jpeg)

1. Загрузить изображение для обработки.

![](_page_38_Figure_1.jpeg)

[Отображение исходного изображения]

![](_page_38_Figure_3.jpeg)

[Т: 250 (извлечение пятна с помощтю порогового значения)]

\* Возможность изменения порогового значения (от 0 до 255).

39

## $T : 0$  $min: 0$  $max: 0$ ORG **BLOB** LABEL **BIG** Histo **DEL**  $\boxdot$  WH TextLab 5 RATIO

[Отображение отдельного пятна (маркировка)]

### **БОЛЬШОЙ РАЗМЕР (BIG)**

**МАРКИРОВКА (LABEL)**

![](_page_39_Figure_4.jpeg)

[Нажать кнопку БОЛЬШОЙ РАЗМЕР [BIG], чтобы показать только пятна, соответствующие условиям (мин: 100 ~ макс: 300)]

#### Гистограмма (Histogram1)

![](_page_40_Figure_2.jpeg)

Нажать кнопку [Histo] (Гисто), чтобы отобразить гистограмму текущего экрана. Средняя красная линия – текущее пороговое значение.

![](_page_40_Picture_4.jpeg)

#### <span id="page-41-0"></span>**8.6 Просмотр журнала**

![](_page_41_Picture_2.jpeg)

- Загрузка содержимого журнала
- Удаление текущего файла журнала

#### **8. Режим печати**

- Нажать на сенсорную кнопку  $\overline{F}$  для распечатки результатов измерений. - В зависимости от пользователя происходит выбор режима настройки на разных принтерах.

![](_page_42_Picture_53.jpeg)

#### [Изображение 10] Образец печати

![](_page_42_Picture_54.jpeg)

### <span id="page-43-0"></span>**9. Самостоятельная проверка и обслуживание**

### <span id="page-43-1"></span>**9.1 Перед вызовом обслуживающего персонала**

Предупреждающие сообщения отображаются на мониторе в случае возникновения проблем. Это могут быть ошибки функционирования или проблемы механического характера. В этом случае необходимо обратиться к следующим инструкциям. Если функцию не получается сохранить или восстановить, следует отключить электропитание и обратиться к дилеру.

#### (1) Сообщение при включении

![](_page_43_Picture_250.jpeg)

#### (2) Сообщение в ходе измерения

![](_page_43_Picture_251.jpeg)

![](_page_44_Picture_140.jpeg)

### (3) Сообщение при печати

![](_page_44_Picture_141.jpeg)

#### (4) Ошибка по время измерения

![](_page_44_Picture_142.jpeg)

#### <span id="page-45-0"></span>**9.2 Замена предохранителя**

Предохранитель защищает изделие от избыточного тока. Когда схема защиты контроля мощности обнаруживает избыточный ток, она отключает ток от оборудования, чтобы предотвратить перегрев и ограничить выходную мощность SMPS.

![](_page_45_Picture_3.jpeg)

- 1. Выключить систему и отсоединить кабель электропитания от сетевой розетки.
- 2. Освободить патрон плавкого предохранителя с помощью плоской отвертки.
- 3. Снять старый предохранитель и заменить его новым.
- 4. После установки нового предохранителя подключить вилку к изделию.
- ※ Информация о предохранителях приведена в следующей таблице.

![](_page_45_Picture_117.jpeg)

#### <span id="page-46-0"></span>**9.3 Информация о сервисном обслуживании**

(1) Ремонт

Если проблему не удается решить даже после принятия мер, указанных в разделе 9.1, следует обратиться к представителю или дистрибьютору изделия URK-800A для проведения ремонта.

Следует изучить табличку с названием и предоставить производителю следующую информацию:

- Название прибора : URK-800A
	-
- Серийный номер (SN) : 9-значные символы указаны на табличке с названием
- 
- Проблема : детальное описание
- 
- 
- Размер : 79 мм (Ш) х 31 мм (Д)

![](_page_46_Picture_112.jpeg)

[Изображение 34] Маркировка

(2) Ограничение поставки эксплуатационных деталей для ремонта

Эксплуатационные детали (необходимые для поддержания функционирования изделия) настоящего изделия будут храниться в течение шести лет после прекращения производства изделия, чтобы обеспечить возможность ремонта.

## <span id="page-47-0"></span>**10. Технические характеристики**

![](_page_47_Picture_378.jpeg)

Версия ПО: V.8.01.26 от 05.11.2018.

## <span id="page-48-0"></span>**11. СОСТАВНЫЕ ЧАСТИ И ПРИНАДЛЕЖНОСТИ**

![](_page_48_Picture_2.jpeg)

[Изображение 35] Составные части и принадлежности для URK-800A

![](_page_48_Picture_187.jpeg)

## <span id="page-49-0"></span>**12. Упаковка**

![](_page_49_Figure_2.jpeg)

### <span id="page-49-1"></span>**12.1 Дизайн транспортной коробки**

[Изображение 36] Транспортная коробка URK-800A

![](_page_49_Figure_5.jpeg)

[Изображение 37] Наклейка транспортной коробки URK-800A

## <span id="page-50-0"></span>**12.2 Этапы упаковки**

![](_page_50_Picture_215.jpeg)

![](_page_50_Picture_216.jpeg)

## <span id="page-51-0"></span>**13. ЭМС (ЭЛЕКТРОМАГНИТНАЯ СОВМЕСТИМОСТЬ)**

Директива об электромагнитной совместимости устанавливает основные требования к электрическому и электронному оборудованию, которое может мешать или даже нарушать работу другого оборудования. URK-800A соответствует требованиям, указанным ниже. Необходимо следовать актуальным инструкциям для использования изделия в электромагнитной среде.

#### **Выбросы Элементы испытания Стандарт Пределы** Кондуктивное излучение CISPR 11 Группа 1 Класс B Электромагнитное излучение CISPR 11 Группа 1 Класс В Излучение, создаваемое гармоническими токами IEC 61000-3-2 Класс A Колебания напряжения и  $\text{R}}$ выбросы фликера IEC 61000-3-3 Кратковременная доза фликера (Pst): 1 Длительная доза фликера (Plt): 0,65  $T_{\text{max}}$ : 0,5 dmax: 4 % dc: 3,3 %

### **Информация по ЭМС (IEC 60601-1-2:2014)**

![](_page_51_Picture_370.jpeg)

![](_page_52_Picture_193.jpeg)

#### **ПРЕДОСТЕРЕЖЕНИЕ – ОБЩИЕ ОПАСНОСТИ**

Портативное и мобильное оборудование радиосвязи может влиять на изделие при работе радиоустройств или компонентов для радиопередачи.

«Портативное оборудование радиочастотной связи (включая периферийные устройства, такие как антенные кабели и внешние антенны) должно использоваться не ближе 30 см от любой части оборудования URK-800A, включая кабели, указанные UNICOS. В противном случае возможно снижение производительности данного оборудования.»

#### **ПРЕДОСТЕРЕЖЕНИЕ – ОПАСНОСТИ ИЗ-ЗА ИЗЛУЧЕНИЯ ЭЛЕКТРОМАГНИТНЫХ ПОМЕХ**

Изделие URK-800A нельзя размещать рядом с другим оборудованием или штабелировать вместе с другим оборудованием, за исключением конфигураций изделия, описанных в данном руководстве по эксплуатации. Если необходимо работать вблизи или вместе с другими устройствами, следует внимательно следить за URK-800A, чтобы контролировать его правильное функционирование в такой конфигурации.

#### **ПРЕДОСТЕРЕЖЕНИЕ – ЗАПАСНЫЕ КАБЕЛИ МОЖНО ПРИОБРЕСТИ ТОЛЬКО В UNICOS**

Использование принадлежностей, всех типов преобразователей и кабелей, не указанных в данном руководстве по эксплуатации или не продаваемых UNICOS в качестве запасных частей, может привести к увеличению выбросов или снижению помехоустойчивости URK-800A.

### <span id="page-54-0"></span>**14. Гарантии производителя**

Предприятие-производитель гарантирует соответствие качества медицинского изделия при соблюдении требований к транспортированию, хранению и эксплуатации медицинского изделия, установленных в технической документации.

Гарантийный срок эксплуатации медицинского изделия составляет 2 года.

Гарантийный срок хранения составляет не менее 3 лет.

### <span id="page-54-1"></span>**15. Утилизация отходов**

При утилизации изделий следует связаться по указанными ниже контактным данным уполномоченного представителя производителя.

![](_page_54_Picture_7.jpeg)

Настоящее изделие содержит литиевую батарею, которая может привести к загрязнению окружающей среды при утилизации изделия.

Следует обратиться в профессиональную компанию по утилизации отходов для надлежащей утилизации или к своему дистрибьютору, прежде чем утилизировать изделие.